## **INDLÆSNING AF DATAFIL I EXCEL FORMAT**

Kør kommandoerne neden for:  $with (Gym):$  $visMatrix(120)$ :

Inden du importerer Excel filen til Maple, er det bedst at fjerne overskrifter og omregne årstal, så begyndelsesåret er  $x = 0$ .

Brug Maples assistent til at importere data:

Vælg **Tools Assistants Import data**

5] - Maple 2019

e Tools Window Help

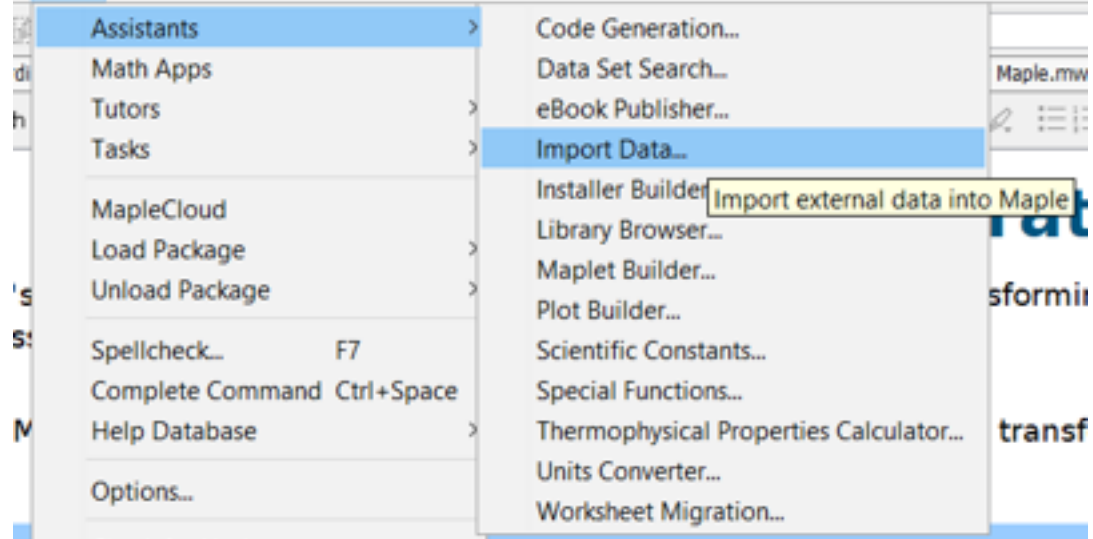

Vælg den Excel fil du vil importere

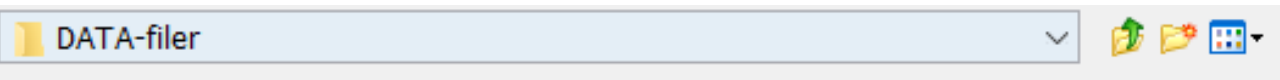

**BB** stx-hf-C Menneskets prop DATA

C Funktioner og regression Befolkningstal

S: C Lineær og Eksponentiel vækst Forventet levealder

**図 C Regression og modellering Verdensrekorder i atletik** 

Tryk *Next*

Vælg det ark du vil importere, hvis der er flere faner i filen: Vælg *rektangular*.

Vælg de felter der skal importeres (B2:C33 i eksemplet). Overskrifterne skal ikke med!

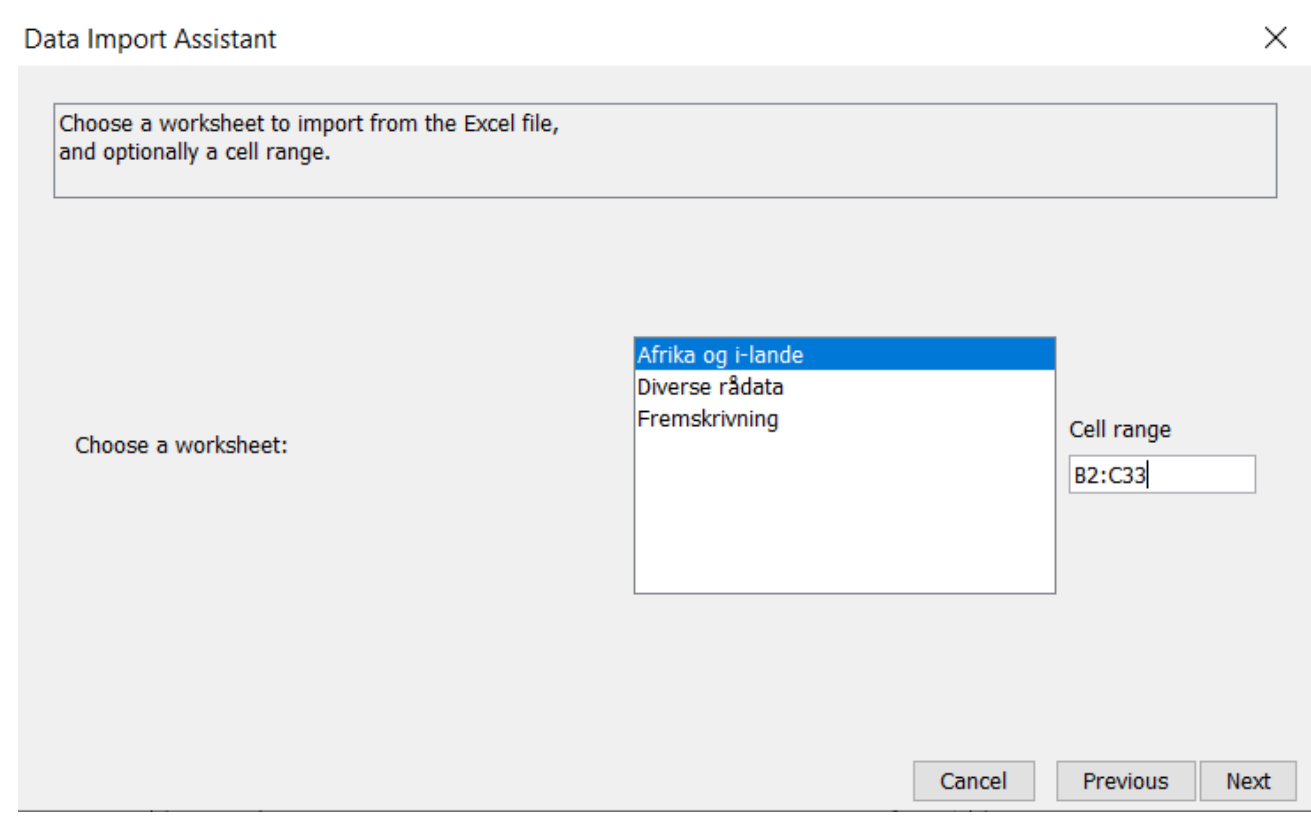

Som *variable name* skal du vælge M.